## *EXAMPLE 2:*

## *Band-stop Filter Design Using Stubs and coupled lines*

Design a low-pass filter for fabrication using microstrip lines. The specifications are:

- cutoff frequency;  $fc1 = 2.9$  GHz  $fc2 = 3.1$  Ghz
- Stop frequency:  $fs = 2.95 \text{ GHz}$
- IL = 15 dB  $\omega$  fs
- Impedance of 50 Ω
- 0.2 dB equal-ripple characteristic.
- $Er = 9.8$
- Thickness of dielectric = 25 mill

## *Solution*

Start up the rf & microwave toolbox and select the band-stop filter tool.

Then select, from the menu, filter type Chebyshev and normalized LC-values as output. Fill in the filter specifications and tab the Calculate button.

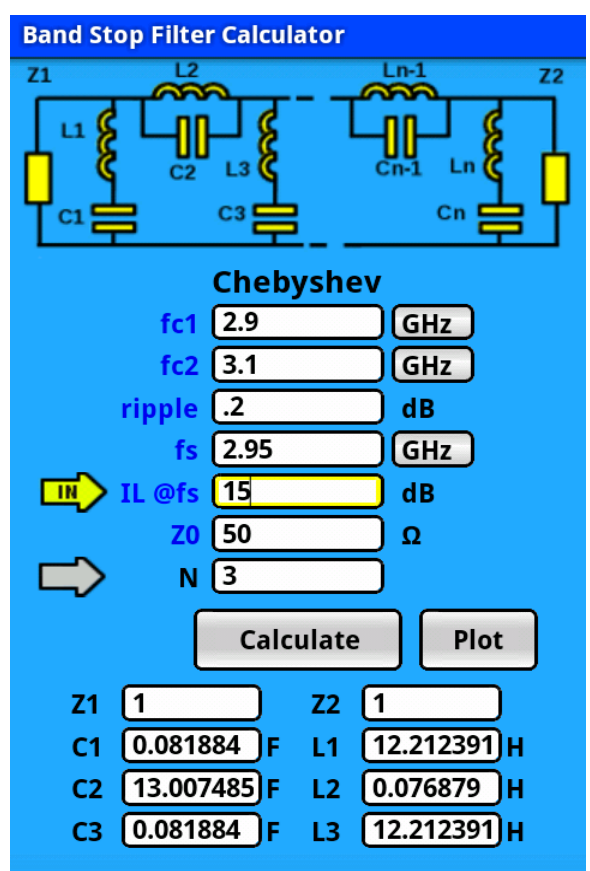

*Figure 1: Band-stop filter calculator dialog*

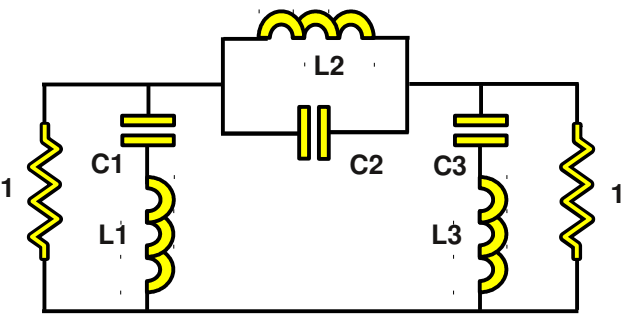

*Figure 2: Band-stop prototype filter*

The normalized band-stop prototype element values are:

 $L1 = 12.2124$  $C1 = 0.0819$  $L2 = 0.0769$  $C2 = 13.0075$  $L3 = 12.2124$  $C3 = 0.0819$ 

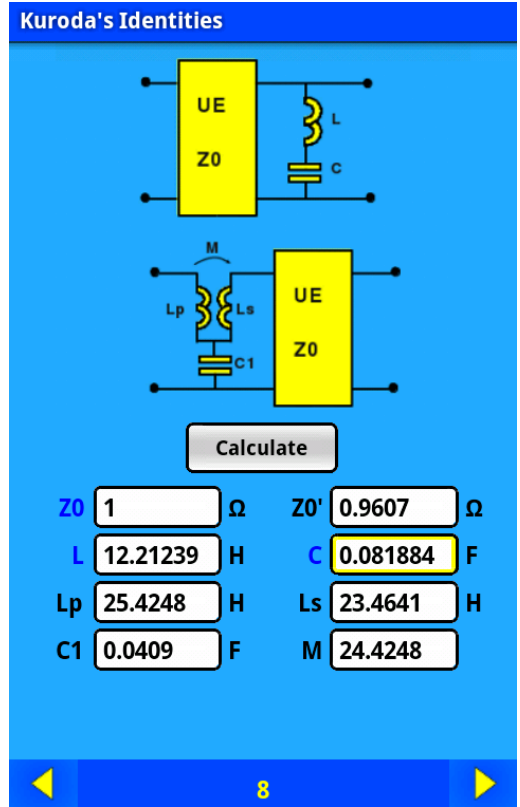

*Figure 3: Kuroda's Identities dialog*

We will use Kuroda's identity nr 8 to convert the shunt LC elements into Brune sections. Select tool Filter Design and the tab button Kuroda's Identities. Fill in the values for Z0 (Zin, Zout) and L (L1,L3)

After using Kuroda's identities we getting the circuit of [Figure 4.](#page-2-0)

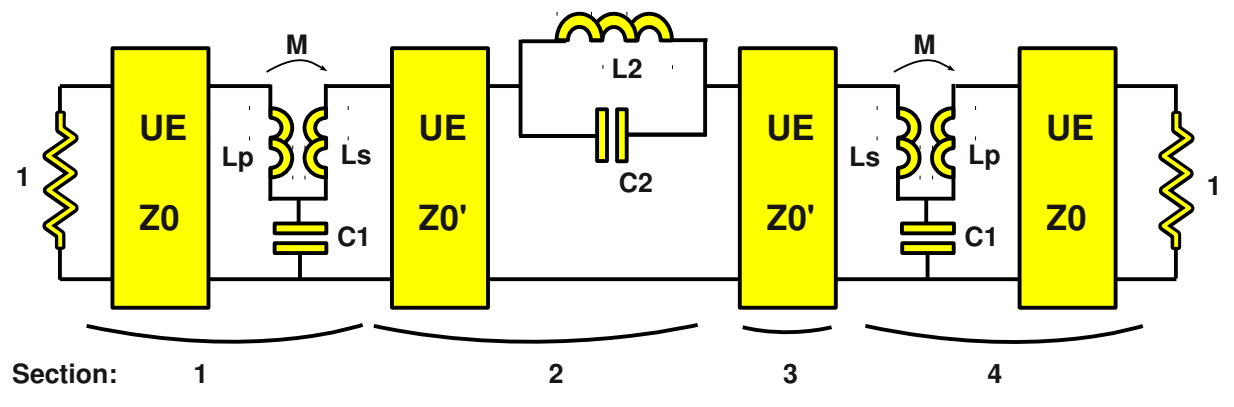

<span id="page-2-0"></span>*Figure 4: Band-stop filter after using Kuroda's Identities*

 $Z0 = 1$  $Z0' = 0.9607$  $C1 = 0.0409$  $C2 = 13.0075$  $L2 = 0.0769$  $Lp = 25.4224$  $Ls = 23.4617$  $M = 24.4224$ 

Now we will use coupled line equivalent circuit nr 12 and 14 to convert the lumped elements into coupled line sections with shunt stubs.

According to Richard's transformation all lengths for coupled line and stubs are λ/8. (The frequency at which the lines are  $\lambda$ /8 is equal to  $\sqrt{(2.9*3.1)} = 2.9983 \text{ Ghz}$ )

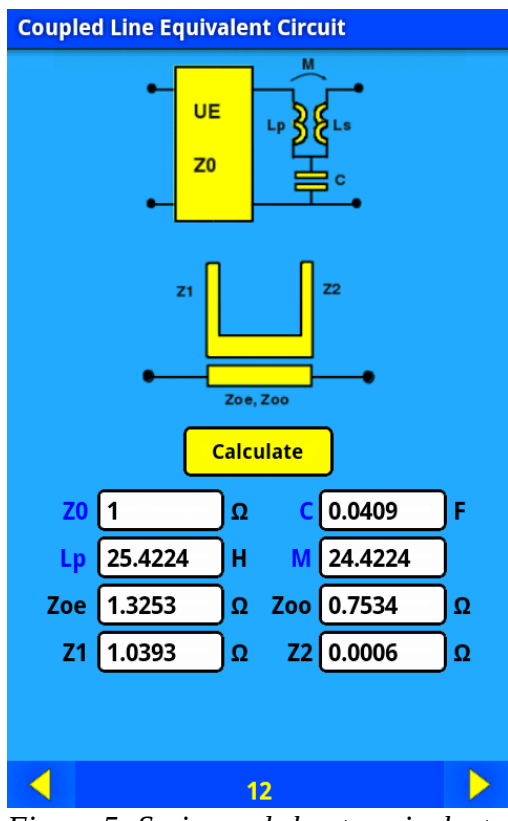

*Figure 5: Series and shunt equivalent circuit nr 12 dialog*

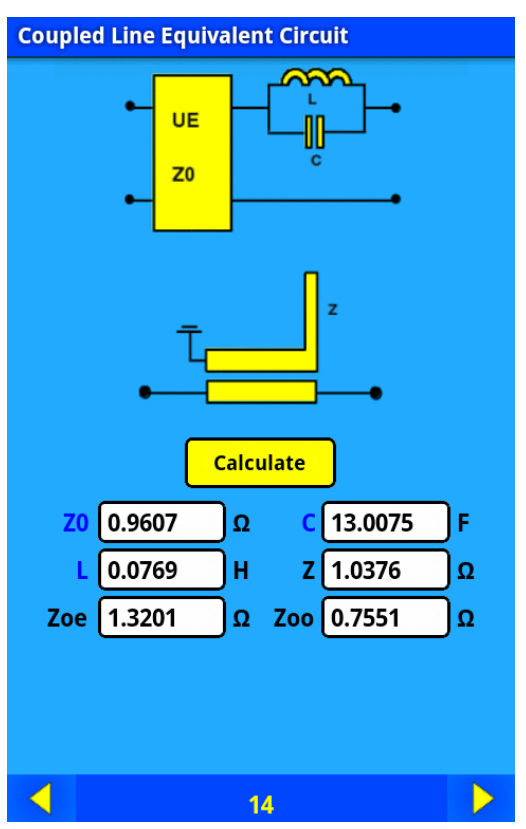

*Figure 6: Series and shunt equivalent circuit nr14 dialog*

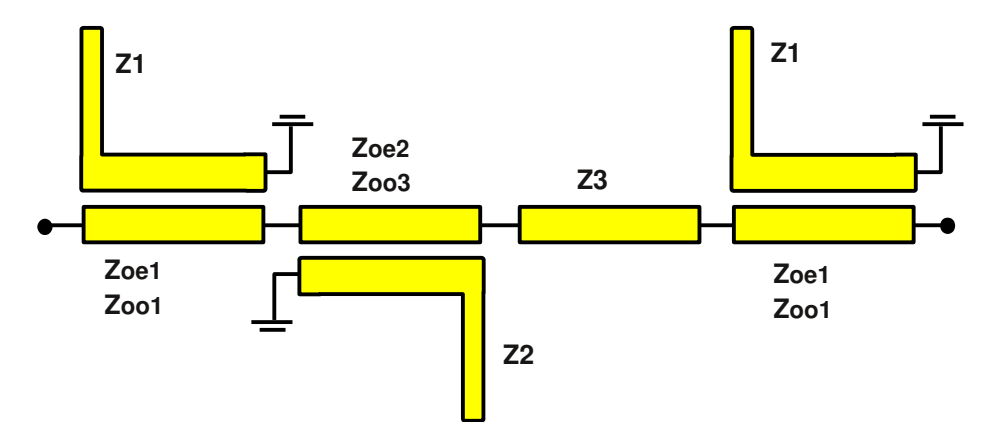

*Figure 7: Band-stop filter using transmission lines. All lengths are λ/8 @fo*

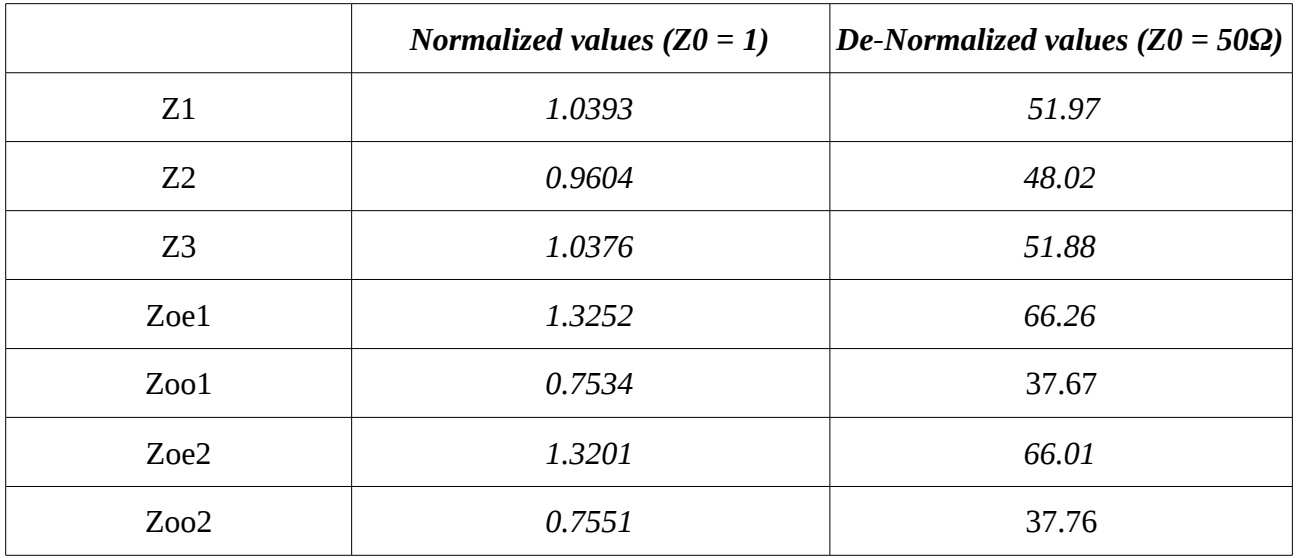

Next step is to convert the ideal transmission lines to microstrip lines. Select tool Microstrip Calculator and fill in the values for Er (9.8) and substrate height (25 mil). Fill in a phase of 45 deg ( $\lambda$ /8) and F is the center frequency (2.9983 Ghz) Leave all other parameters to default.

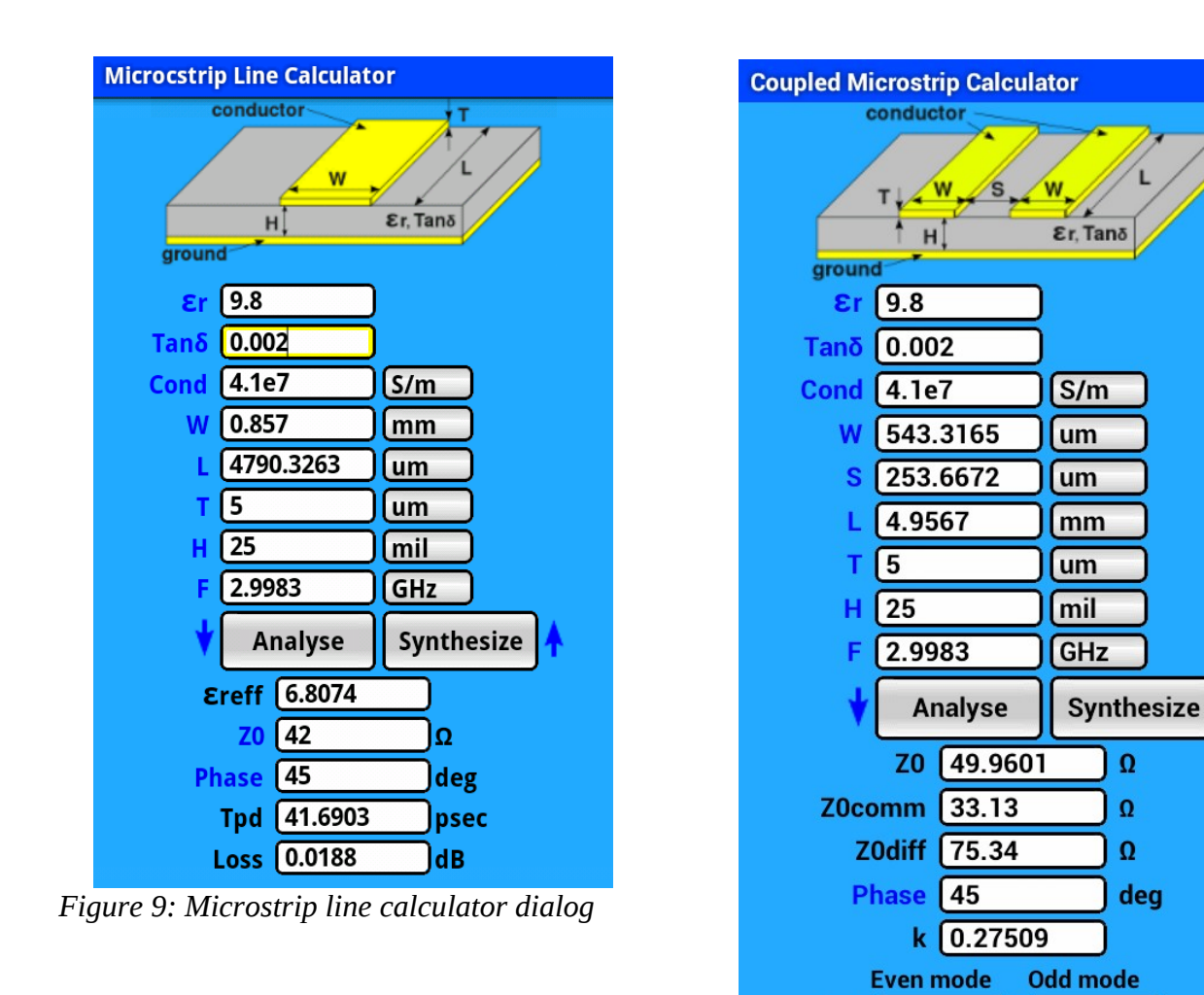

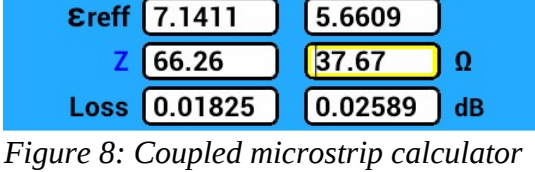

 $39.3382$ 

psec

<span id="page-4-0"></span>*dialog*

Tpd 44.183

Fill in the desired impedance of the transmission lines and synthesize the width an length of the microstrip lines.

Next step is to convert the coupled line sections to microstrip lines.

Select tool Coupled Microstrip Calculator [\(Figure 8\)](#page-4-0) and fill in the values for Er (9.8) and substrate height (25 mil).

Fill in a phase of 45 deg ( $\lambda$ /8) and F is fo= $\sqrt{(fc1*fc2)} = 2.9983$  Ghz Leave all other parameters to default.

Then set the synthesize mode to **Z odd & even**.

Fill in the desired Z even and Z odd impedance and synthesize the width (W), length (L) and the gap (S).

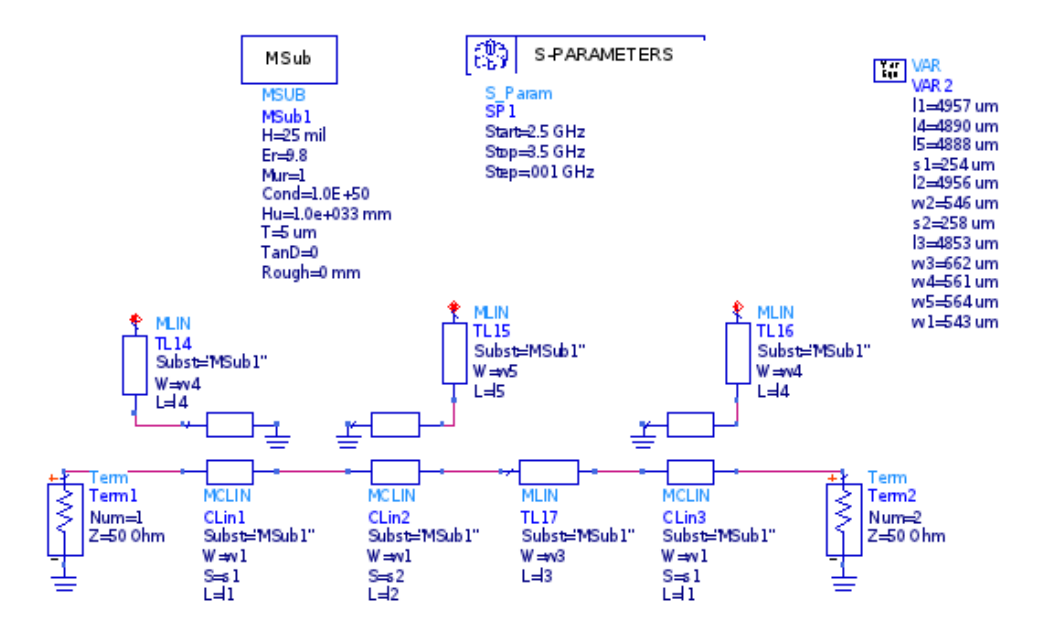

Figure 10: ADS circuit of the microstrip band-stop filter

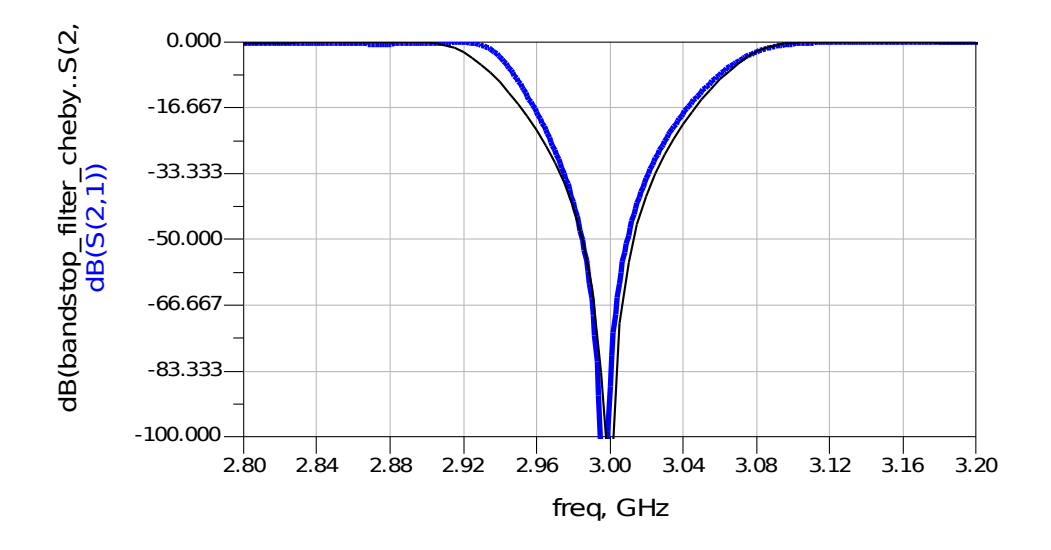

*Figure 11: ADS simulation of the band-stop filter. Blue: Using microstrip lines. Black: Lumped circuit.*